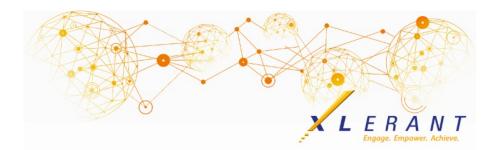

## The XLerant NewsPak - September 2020

#### XLerant Thought Leadership Budgeting XLerator series - Forecasting

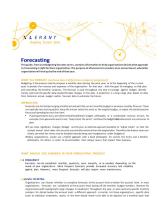

This guide contains information to help organizations decide which approach to forecasting is right for them. The purpose of a forecast is to predict, at an account level, where the organization will end up by the end of that year.

<u>Download the guide</u> to read about the: different approaches to forecasting; considerations of frequency, level of detail, reporting needs and who to involve; and the steps for setting up a forecast or detailed forecast and ongoing maintenance.

## Did you know?

Did you know you can clean up your BudgetPak database?

Cleaning up BudgetPak can help improve initialization time, as well as make it easier to navigate through various menus - for the BudgetPak administrator as well as budget holders.

The order of operations for cleaning up a BudgetPak database is important. Here is the suggested order:

- Versions Delete draft budgets and other versions no longer needed via the *Define Versions* configuration page. When deleting a version, first make sure it is not a 'Percent basis' or 'Spreading basis' version for another budget/forecast - BudgetPak will not allow you to delete the version if it is.
  - Copy historical budget or forecast versions to reference, then delete the original. Less budget/forecast versions help speed up initialization time.

- NOTE: There must be at least 1 active (not marked as read-only) budget or forecast version for the year that is set as the 'currently active fiscal year' in BudgetPak. This is designated on the *Define Versions* configuration page.
- 2. **Sets** Once historical versions are deleted, delete any sets that were associated with them via the various *sets* configuration pages.
  - This includes F/X sets, account defaults sets, calculation defaults sets, driver defaults sets, employee sets and unit event defaults sets.
  - Each *sets* configuration page shows how many versions are using each 'set' to help identify the ones that are no longer in use.
  - Admin file sets can also be deleted via the *Files* configuration page.
- 3. **Years** Delete unused historical years via the *Years* configuration page.
- 4. **Users** Remove any users that are no longer involved in the budgeting process. Users can be deleted via the *Users* configuration page, or in bulk via the *Import/export configuration data* page.
  - Users cannot be deleted unless they are no longer assigned as a budget holder or assistant budget holder to any units. Use the 'User/unit mapping' template found on the *Import/export configuration data* page to update user access prior to deleting.
- 5. **Units** Update units to 'reference' units if budgeting/forecasting is no longer going to be completed for them. This can be done on the *Units* configuration page.
  - Old units can also be deleted if they no longer contain data in BudgetPak. For example, if prior year versions were deleted removing the data in the unit.
- 6. **Accounts** Update accounts that are no longer going to be used in budgeting/forecasting with a 'final fiscal year' via the *Accounts* configuration page.
  - Old accounts can also be deleted if they no longer contain any data.
    Fore example, if prior year versions were deleted removing the data in the account.
- 7. **Salary Grades** Delete any unused salary grades via the *Configure salary grades* configuration page.
- 8. **Employee Classes** Delete any unused employee classes via the *Configure employee classes* configuration page.
- 9. **G/L Transaction Detail** Delete old G/L detail, especially if you deleted the reference version the detail is associated with.

## XLerant Learning Series Webinars

We will be covering new features as well as providing refreshers on current features.

#### Our latest webinar was on the topic *of ActionPaks* <u>Watch it now!</u>

To watch recordings of other webinars we have had in the past, please click <u>here</u>.

For suggestions on what to cover in future webinars, please contact us at

Services@XLerant.com.

# Thinking Differently - Twin Trouble

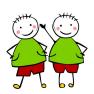

Bob and Sam were identical twins born in London in 1911. Bob was born before Sam, but Sam was older than Bob. How come?

Give up?

#### XLerant | 203-883-4380 | services@xlerant.com | www.xlerant.com

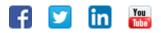

Copyright © 2020. All Rights Reserved.